# No585 Audio Driver Installation Instructions

The No585 Audio Driver installer works like most Window USB driver installations. This driver needs to be installed before the No585 is connected to your computer. Do not connect the No585 to USB port until you are prompted to do so.

## **1. Extract and locate the install software.**

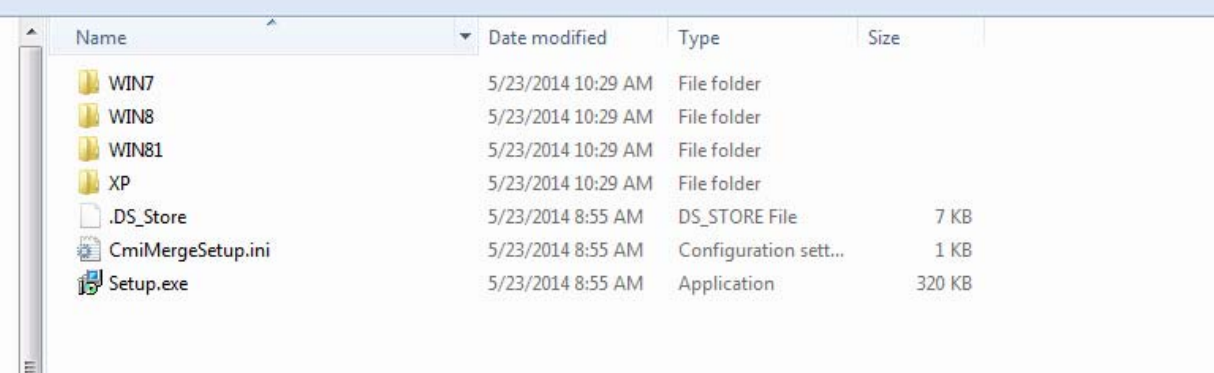

 $\overline{z}$ 

### **1.a Double click on setup.exe**

n

# **2. A security warning may appear.**

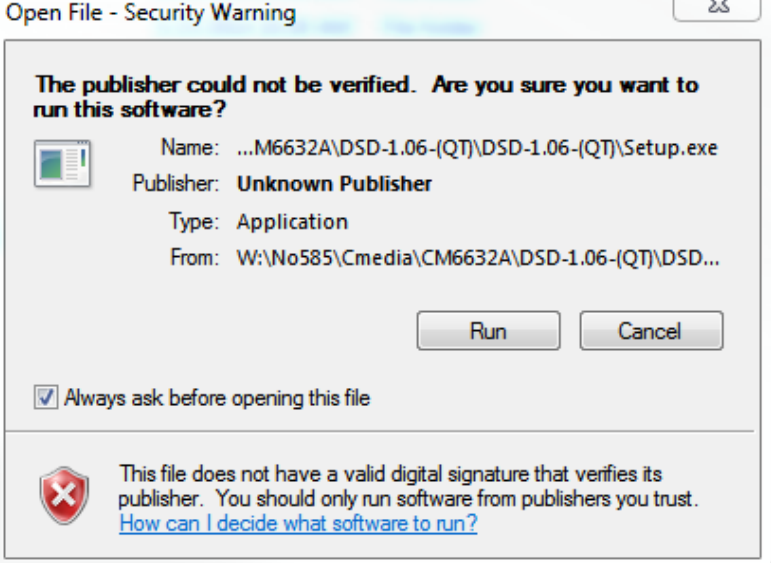

**2.a Click on Run (this may appear more than once).**

# **3. The install wizard will launch.**

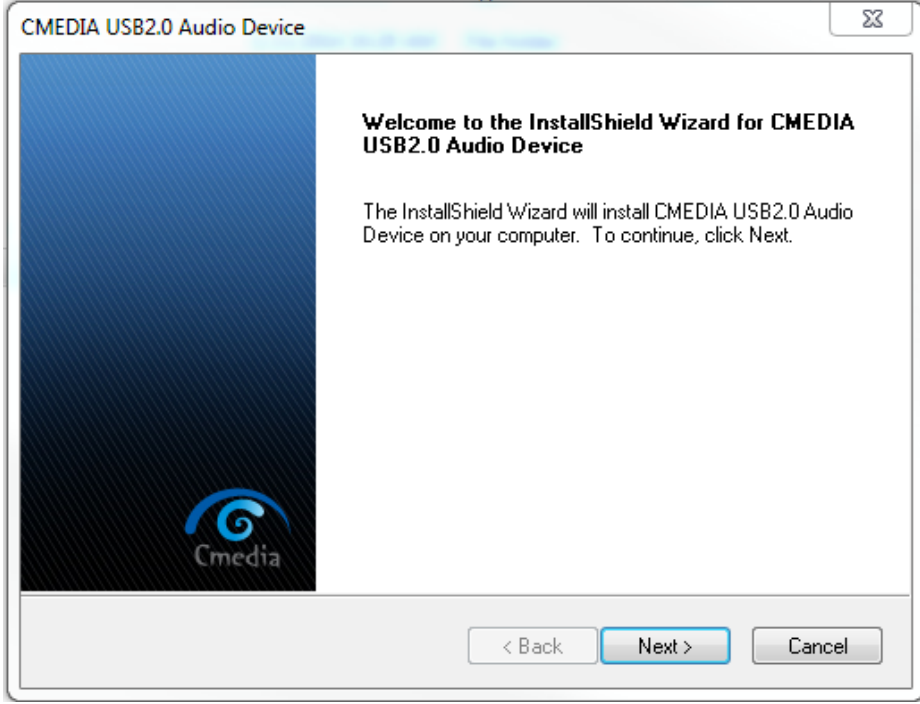

## **3.a Click on Next.**

# **4. Agree to the EULA.**

 $\Sigma$ 3 CMEDIA USB2.0 Audio Device **License Agreement** Please read the following license agreement carefully. **G**<sup>o</sup>Cmedia END-USER LICENSE AGREEMENT  $\blacktriangle$  $\equiv$ **IMPORTANT** PLEASE READ THE TERMS AND CONDITIONS OF THIS END-USER LICENSE AGREEMENT CAREFULLY BEFORE CONTINUING WITH THIS PROGRAM INSTALL. C-MEDIA ELECTRONICS INC.("C-MEDIA")'s End-User License Agreement ("EULA") is a legal agreement between You (either an individual or a single entity) and C-MEDIA for the C-MEDIA software("SOFTWARE"). By installing, copying, laccept the terms of the license agreement Print  $\bigcirc$  I do not accept the terms of the license agreement InstallShield - $Next$  $\leq$  Back Cancel

#### **4.a Select Agree, then click next.**

# **5. Ready to install.**

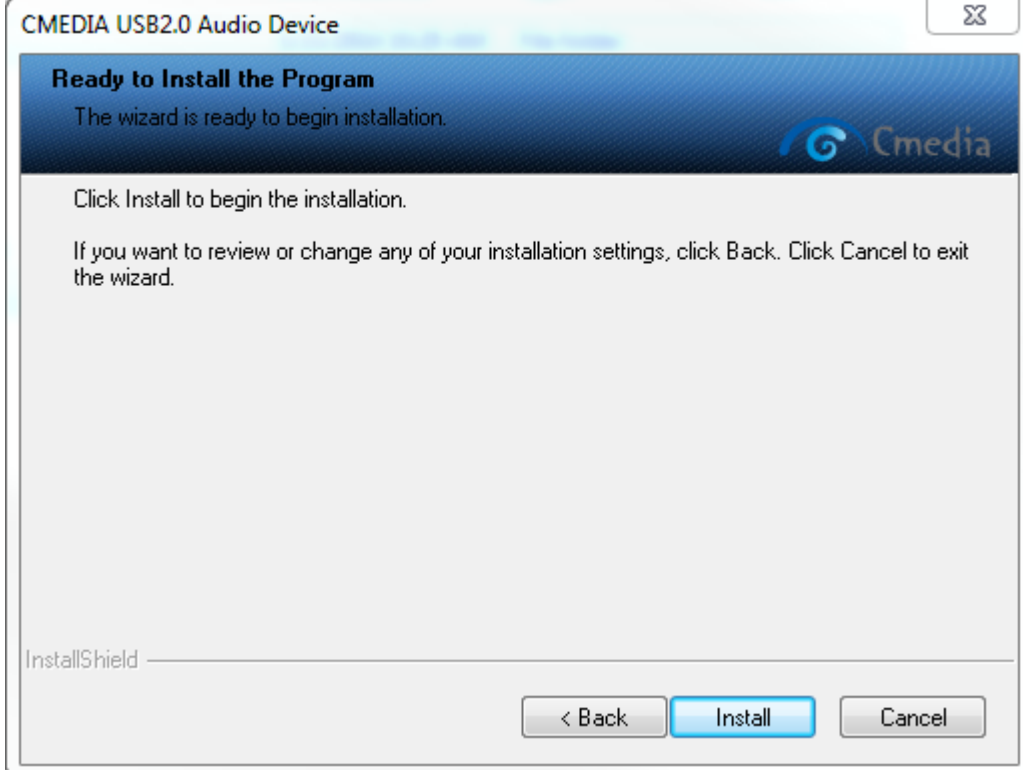

#### **5.a Click on Install.**

# **6. Ensure the No585 is powered on and out of standby, plug in the USB cable, and click OK.**

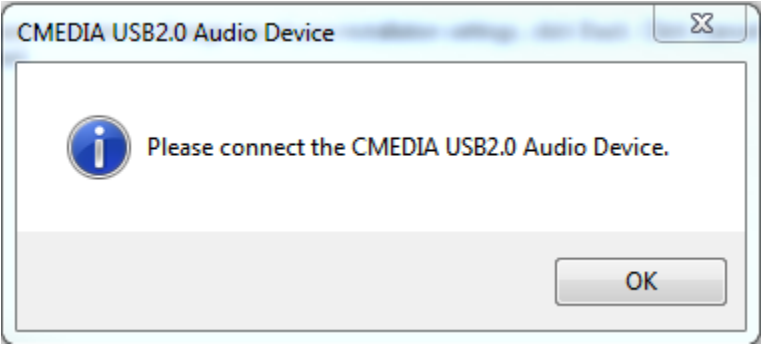

#### **7. Another security warning may appear.**

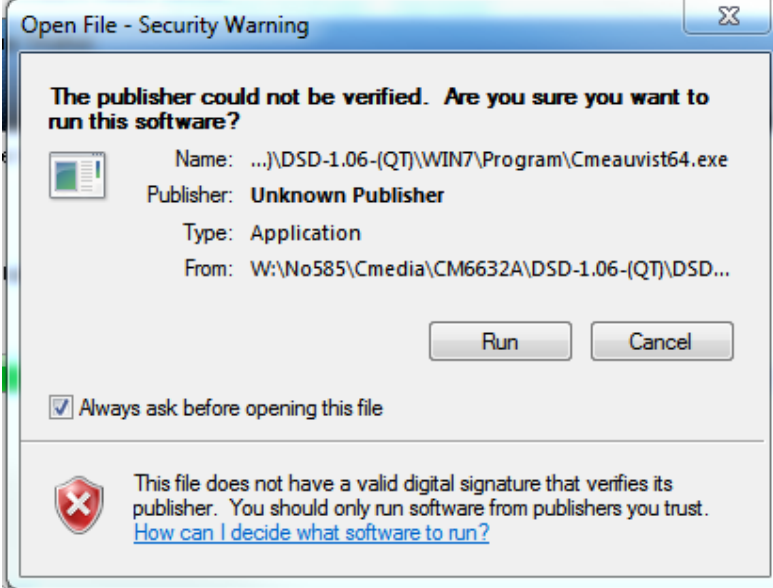

#### **7.a Click Run.**

# **8. Reboot the computer to finish the installation.**

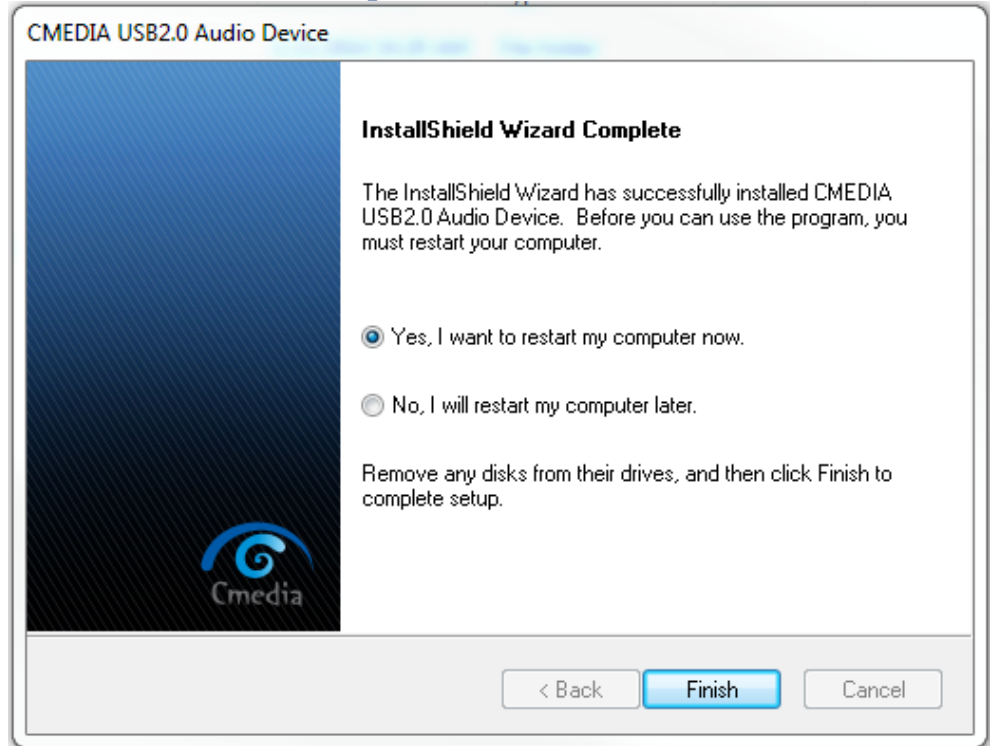

**8.a Select when you will reboot, then click Finish.**